## 如何解決忘記 DVR 主機密碼的方法

1. 提供版本類型 從主機底部(如下圖)

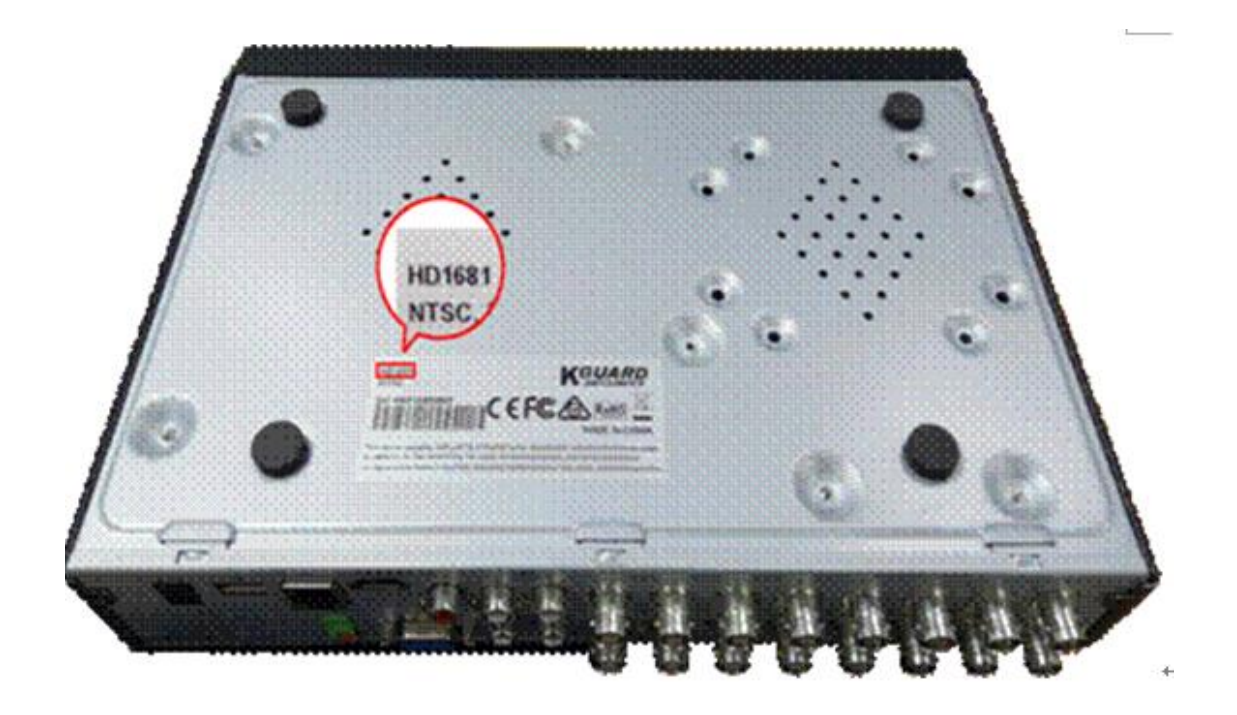

或按照下面流程

EL831 以後的版本:進入主選單→系統→系統資訊→裝置類型

EL821 以前: 進入主選單→系統功能→系統資訊→裝置類型

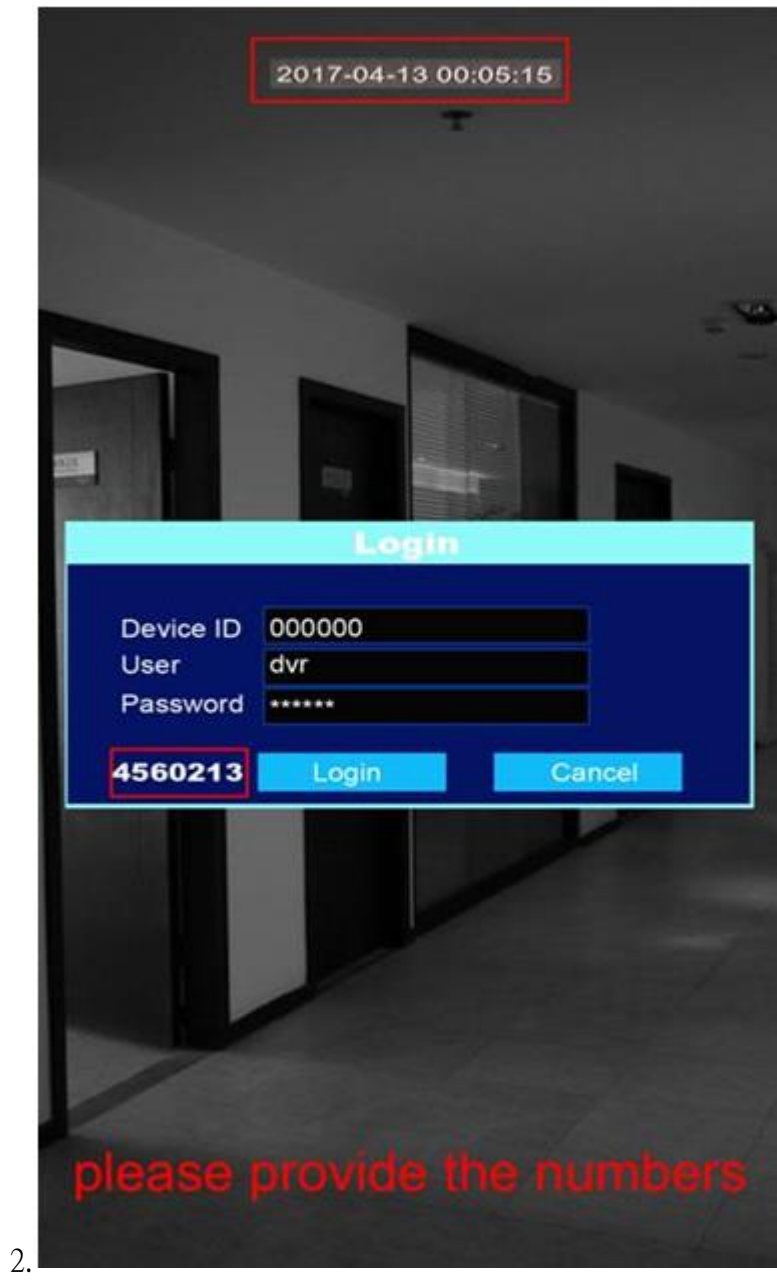

提供日期以及主選單的登入鈕旁邊的數字

準備好上述資料後,可經由 Email 或 FB Message 上的工作人員協助處裡